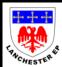

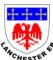

## **Using Xbox or PlayStation to access eSchools**

## **Xbox One**

- 1. Go in to My Games and Apps
- 2. Find *Microsoft Edge* and select
- 3. Type in eSchools Lanchester EP Primary School
- 4. Enter your *Username* and *Password*

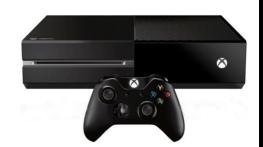

You can connect any USB keyboard to your Xbox and this may enable you to enter text more easily, but your work can still be accessed and completed without a keyboard. An addition of a mouse may also be useful, but the games controller can be used for navigation. You may also have access to a Bluetooth connected keyboard or mouse which can also be used.

**PlayStation 3 and Playstation 4** 

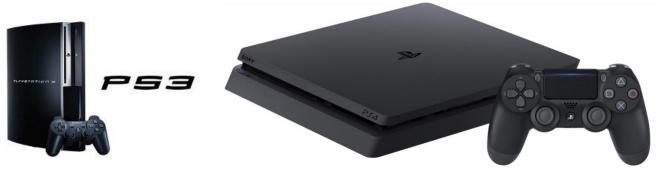

- 1. Identify the *PlayStation Internet browser icon* (it is WWW with dots around it)
- 2. Press the *PlayStation logo on the controller*
- 3. Go to the *library* and find *options for games and applications*
- 4. Go into *applications* and you will find *internet browser*
- 5. Type in **eSchools Lanchester EP Primary School**
- 6. Enter your *Username* and *Password*

You can connect any USB keyboard to your Playstation and this may enable you to enter text more easily, but your work can still be accessed even without a keyboard. An addition of a mouse may also be useful, but the games controller can be used for navigation. Some of you may also have access to a Bluetooth connected keyboard or mouse which can also be used.

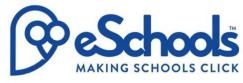